**با سلام و تشکر از انتخاب شما برای استفاده از محصولات شرکت ما** 

**با توجھ بھ تغییر سیستم عامل ھای رایانھ ھای شخصی و ارتقاء انھا بھ ویندوز ھای ٨ و١٠ در صورتی کھ بخواھید از این پروگرامر بر روی این ویندوز ھا استفاده نمایید ابتدا باید تغییرات لازم را در ویندوز اعمال نمایید سپس طبق راھنمای ١.١ ادامھ مراحل نصب را کامل نمایید.** 

- **١) وارد صفحھ start ویندوز شده**
- **٢) در قسمت جستجو ویندو(serch (کلمھ start را تایپ نمایید.**
- **٣) با نمایان شدن جملھ options startup advanced change بر روی ان کلیک نمایید.**

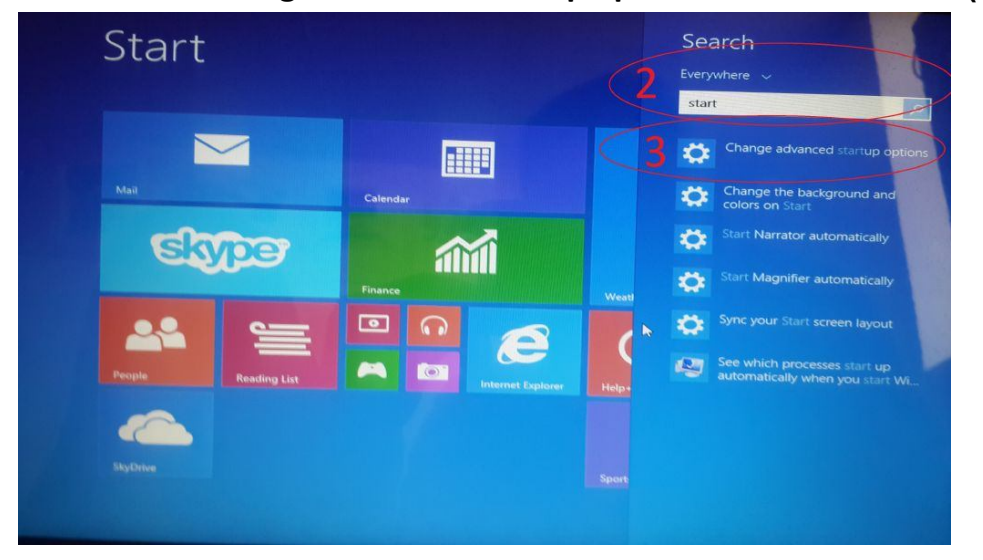

**۴) در این صفحھ بر روی restartnew کلکیک نمایید**

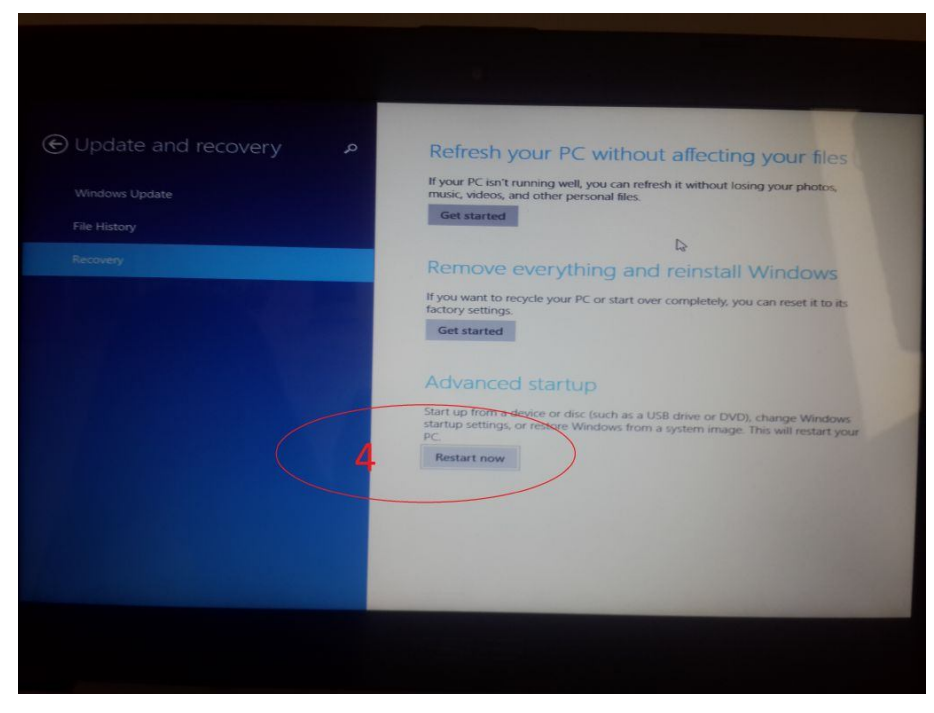

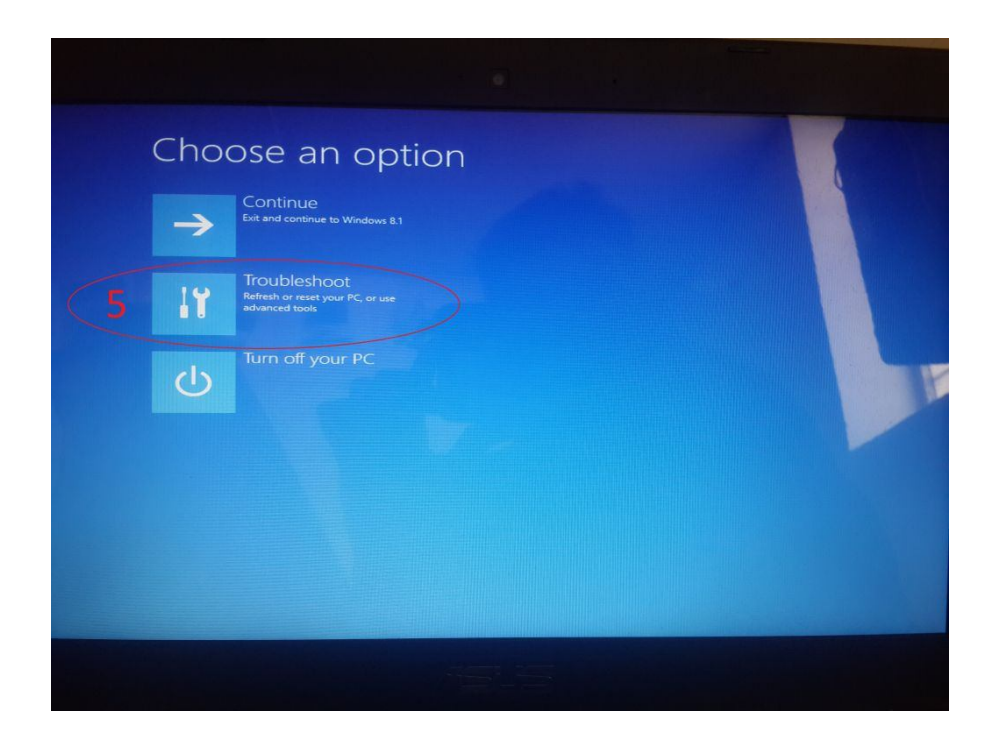

**۵) با نمایش مرحلھ بعد بر روی گزینھ troubleshoot کلیک نمایید** 

**۶)با ورود بھ مرحلھ بعد گزینھ options advanced را کلیک نمایید** 

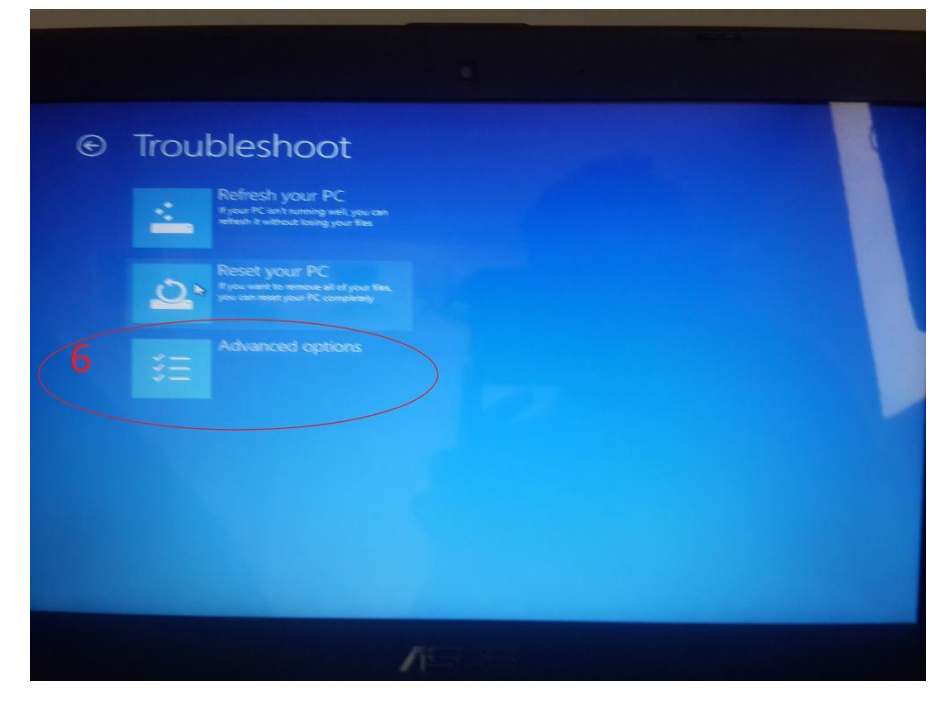

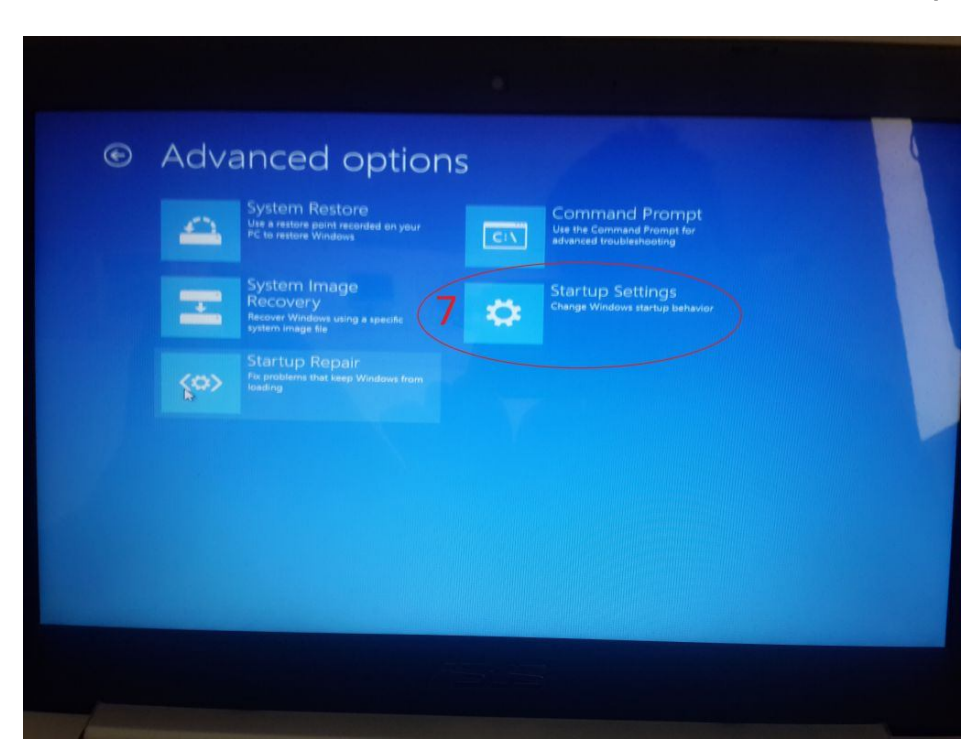

**٧) با ورود بھ مرحلھ بعد گزینھ settings startup را کلیک نمایید**

**٨) با ورود بھ مرحلھ بعد گزینھ restart را کلیک نمایید**

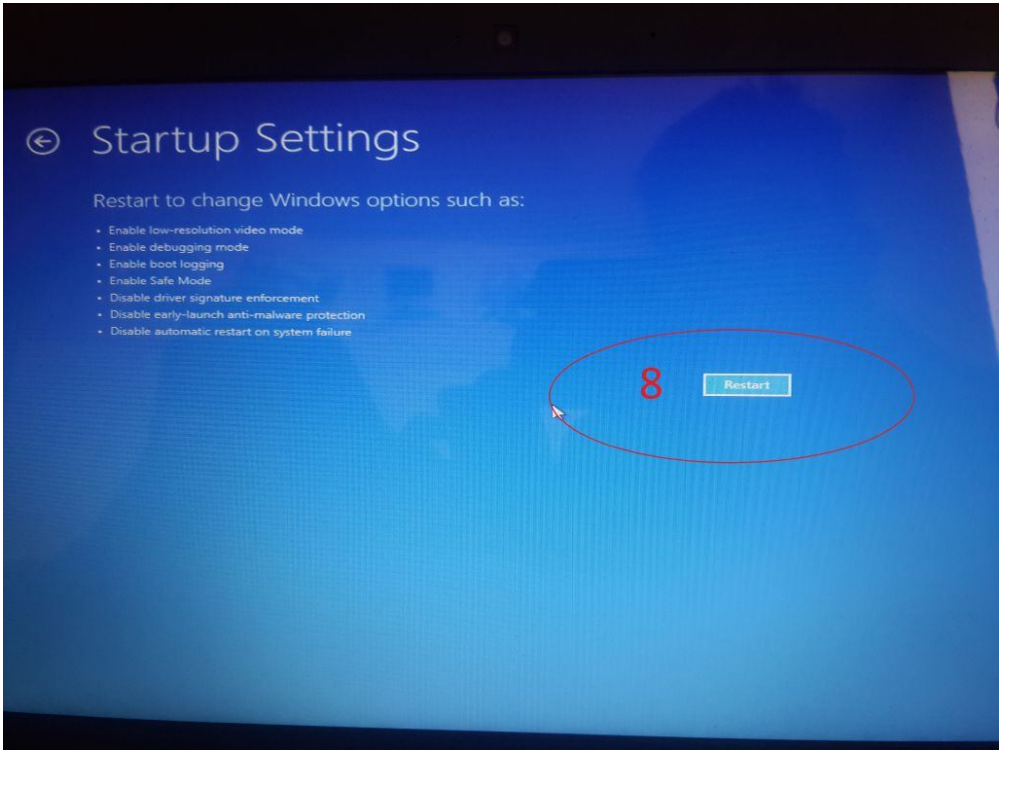

WWW.TRE-CO.IR @treelectron

**٩) در اخر بعد ار ریست شدن سیستم ورود بھ مرحلھ بعد گزینھ ٧ را انتخاب نمایید درواقع در این مرحلھ عدد ٧ صفحھ کلید را باید فشار دھید .**

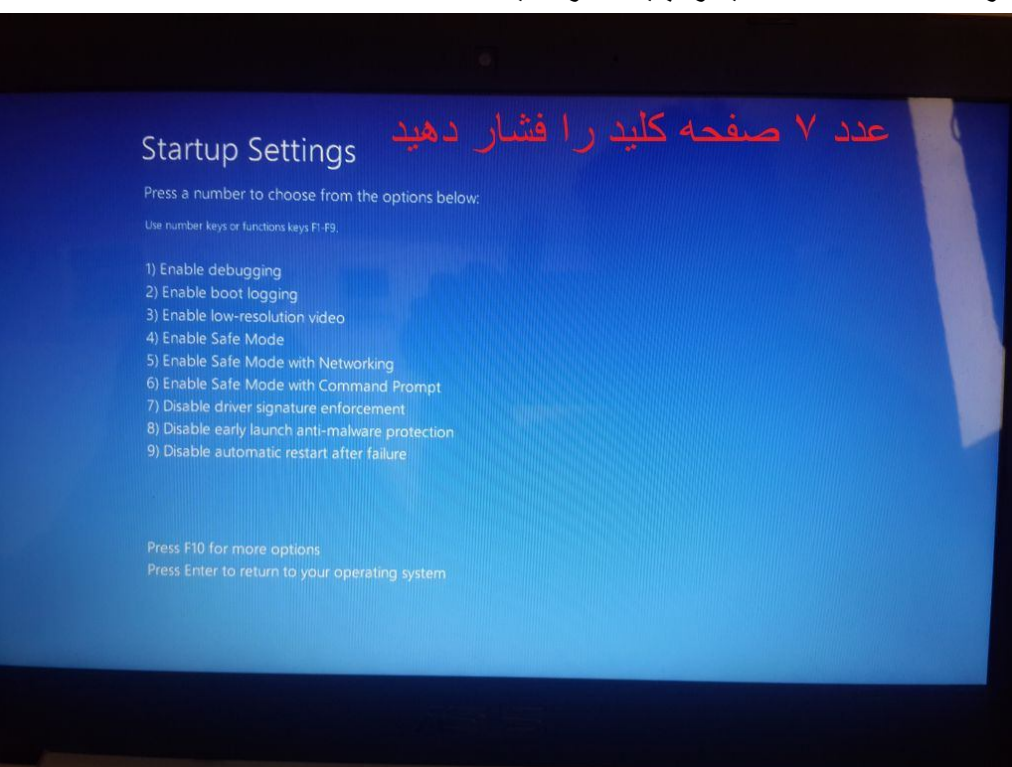

**پس از طی کردن مراحل بالا میتوانید پروگرامر را طبق حالت عادی نصب و از ان استفاده نمایید مانند راھنمای ورژن pdf1.1.RAHNAMA کھ در cd موجود می باشد.**